## **PHP Exercises 2**

## One

HTML code for the following form can be downloaded from -

http://www.kingston.ac.uk/~ku12492/webscripting/

| BUMP s             | students                                                 |
|--------------------|----------------------------------------------------------|
| This form will all | ow you to provide feedback for your second year modules. |
| Provide yo         | our feedback                                             |
| Enter your name:   | Fred Test                                                |
| Course Title BSc   | Business Information Technology 🔄                        |
| How do you rate    | the course: @ Outstanding @ Mostly Adequate @ Dull       |
|                    | Its brilliant                                            |
| Other Comments     | :                                                        |
| Thank you for yo   | our feedback Continue                                    |
|                    |                                                          |

Download the file, open it in an appropriate text editor and then note the following

Does it use GET or POST:

The name form element is called:

The rating form element is called:

The comment form element is called:

## Two

Create a new file called *response1.php* which will generate responses to the form, that looks like this:

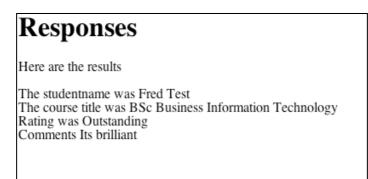

You will need to:

- Create variables from the named elements in the appropriate associative array (\$\_GET or \$POST)
- Create a HTML shell (appropriate <body>, <head>, <title>, <H1> and <P> elements)
- Print out the values
- Use an IF or switch statement to get the correct course title displayed on screen.

Remember that to test your work you will need to upload both files to an appropriate web server.